# Guia de Rastreamento Rápido do CRS para as versões 3.x e 4.0.x I

## **Contents**

**[Introduction](#page-1-0) [Prerequisites](#page-1-1) [Requirements](#page-1-2)** [Componentes Utilizados](#page-1-3) **[Conventions](#page-1-4)** [Antes de Começar](#page-1-5) [Palavras-chave](#page-2-0) [Rastreios para ligar](#page-2-1) [Informações gerais de rastreamento](#page-2-2) [Rastreamentos padrão do CRS 4.0.x](#page-2-3) [Rastreamentos mínimos](#page-3-0) [Categoria do sintoma](#page-3-1) [Problemas de administração de aplicativos](#page-4-0) [Problemas de upload de script ou de configuração de aplicativo](#page-4-1) [Falhas de Carregamento e Invocação de Aplicativos](#page-4-2) [Problemas de ASR/TTS/VXML](#page-4-3) [ASR](#page-5-0) **[TTS](#page-5-1)** [VXML](#page-5-2) [Problemas de desktop/controle de chamadas](#page-5-3) [Problemas do Agent Desktop e controle de chamadas](#page-5-4) [Problemas gerais com o Cisco Supervisor Desktop](#page-6-0) [Problemas de estado do agente com o Cisco Supervisor Desktop \(Exemplo: Agentes ausentes\)](#page-6-1) [Relatórios de problemas com o Cisco Supervisor Desktop](#page-6-2) [Problemas relacionados ao IPIVR \(ICM\)](#page-6-3) [Problemas de relatório](#page-6-4) [Problemas de relatórios históricos](#page-6-5) [Problemas de relatório em tempo real](#page-7-0) [Chamadas travadas na fila](#page-7-1) [Problemas de comportamento do script](#page-7-2) [Problemas de queda dos subsistemas](#page-7-3) [Problemas de atualização ou instalação](#page-8-0) [Problemas de atualização e BARS](#page-8-1) [Problemas de instalação](#page-8-2) [Problemas de gravação e monitoramento de VOIP](#page-9-0) [Informações Relacionadas](#page-9-1)

## <span id="page-1-0"></span>**Introduction**

Este documento fornece diretrizes para rastreamento rápido em um servidor Cisco Customer Response Solutions (CRS) em um ambiente Cisco Unified Contact Center Express. Este documento serve apenas como guia e não cobre todas as situações. Para solucionar um problema em alguma situação, talvez seja necessário coletar mais dados do que o mencionado neste documento.

## <span id="page-1-1"></span>**Prerequisites**

### <span id="page-1-2"></span>**Requirements**

A Cisco recomenda que você tenha conhecimento destes tópicos:

- Cisco CallManager
- Cisco CRS

#### <span id="page-1-3"></span>Componentes Utilizados

As informações neste documento são baseadas nestas versões de software e hardware:

- Cisco CallManager versão 3.x ou 4.x
- Cisco CRS versão 3.x ou 4.xConsulte a matriz no <u>[Cisco Customer Response Solutions \(CRS\)](//www.cisco.com/en/US/products/sw/custcosw/ps1846/products_device_support_tables_list.html)</u> [Software and Hardware Compatibility Guide](//www.cisco.com/en/US/products/sw/custcosw/ps1846/products_device_support_tables_list.html) para obter informações sobre a compatibilidade completa entre o Cisco CallManager e o CRS e as versões do CRS envolvidas nesta solução.O Cisco CRS oferece uma plataforma única, consistente e fácil de gerenciar para estes produtos:Cisco Unified Contact Center Express Edition (IPCC Express)Resposta de Voz Interativa IP da Cisco (IVR IP)Cisco IP Queue Manager (QM IP)

The information in this document was created from the devices in a specific lab environment. All of the devices used in this document started with a cleared (default) configuration. If your network is live, make sure that you understand the potential impact of any command.

### <span id="page-1-4"></span>**Conventions**

Consulte as [Convenções de Dicas Técnicas da Cisco para obter mais informações sobre](//www.cisco.com/en/US/tech/tk801/tk36/technologies_tech_note09186a0080121ac5.shtml) [convenções de documentos.](//www.cisco.com/en/US/tech/tk801/tk36/technologies_tech_note09186a0080121ac5.shtml)

# <span id="page-1-5"></span>Antes de Começar

Cada escalonamento tem certos requisitos mínimos. Antes de um escalonamento, execute estas etapas:

- Ligue os rastreamentos apropriados (consulte a seção [Traces to Turn On\)](#page-2-1).
- Reproduza o problema, se possível.
- Colete os registros para cada categoria de sintoma (consulte a seção <u>Symptom Category</u> Table).
- Examine os registros em detalhes e solucione os problemas com profundidade antes de

escalar o problema.

## <span id="page-2-0"></span>Palavras-chave

Aqui estão algumas palavras-chave a serem procuradas nos registros quando você soluciona problemas:

- Exceção
- $\cdot$  Erro
- $\cdot$  Falha
- Falha
- OOS, OUT OF SERVICE ou fora de serviço.
- RECOVERY\_DETECTED, o que significa que a última restauração não foi concluída. Para tentar resolver esse problema, execute o processo de restauração novamente.
- POTENTIAL\_DEADLOCK\_DETECTED, o que significa que se você vir POTENTIAL\_DEADLOCK\_DETECTED nos logs, mas não vir DEADLOCK\_AVOIDE, tente resolver o problema com uma reinicialização do mecanismo.

# <span id="page-2-1"></span>Rastreios para ligar

Esta seção lista os rastreamentos que você deve ativar antes de um escalonamento.

### <span id="page-2-2"></span>Informações gerais de rastreamento

Todo o rastreamento de servidor CRS denota o rastreamento de depuração. Por exemplo, quando o rastreamento do CRS indica ICD\_HDM, ative o rastreamento de depuração do CRS para ICD\_HDM.

Quando você definir o rastreamento JTAPI (Java Telephony API), aumente o número de arquivos de log para 100 e selecione todos os níveis de depuração, exceto MISC\_DEBUGING. Lembre-se de reiniciar o mecanismo. Verifique se a opção Usar arquivos de log rotativos está marcada.

Quando o rastreamento CRS indica CCM, você pode inferir isso para o serviço CallManager e para o serviço CTIManager:

- A opção Trace On (Rastreamento ativado) está marcada
- O nível de rastreamento de depuração está definido como Detalhado
- Todos os outros rastreamentos são definidos com os padrões

Além disso, você deve coletar estes registros CCM de todos os nós CCM:

- C:\Program Files\Cisco\Trace\SDL\CCM (arquivos de rastreamento SDL)
- C:\Program Files\Cisco\Trace\SDL\CTI (arquivos de rastreamento SDL)
- C:\Program Files\Cisco\Trace\CCM (arquivos de rastreamento CCM)
- C:\Program Files\Cisco\Trace\CTI (arquivos de rastreamento CTI)

### <span id="page-2-3"></span>Rastreamentos padrão do CRS 4.0.x

Para corresponder ao rastreamento padrão do CRS 4.0.x, certifique-se de ativar essas

depurações no sistema CRS 3.0.x:

- $\cdot$  SS\_CM
- $\cdot$  SS\_RM
- $\cdot$  SS\_RMCM
- $\cdot$  SS\_TEL

### <span id="page-3-0"></span>Rastreamentos mínimos

Aqui está o nível mínimo de rastreamentos necessários:

- [Rastreamento](#page-2-3)s:Rastreamento padrão para 4.0.x (para CRS 3.x consulte o <u>Rastreamento</u> [padrão CRS 4.0.x](#page-2-3))
- Logs:MIVRMCVD

Rastreamentos mínimos são necessários para todos os problemas. Todas as outras questões necessitam de traços mínimos, mais os traços específicos mencionados nas várias categorias.

## <span id="page-3-1"></span>Categoria do sintoma

Esta é a tabela de categorias de sintomas:

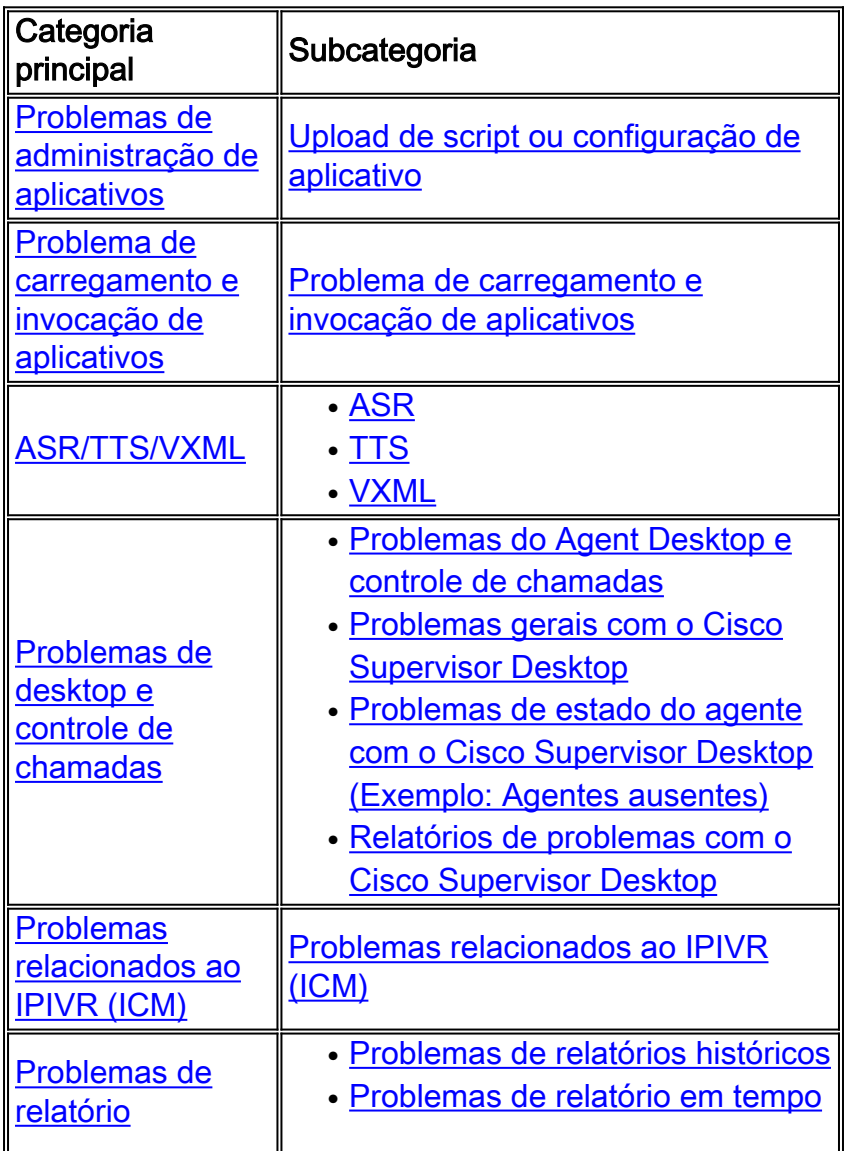

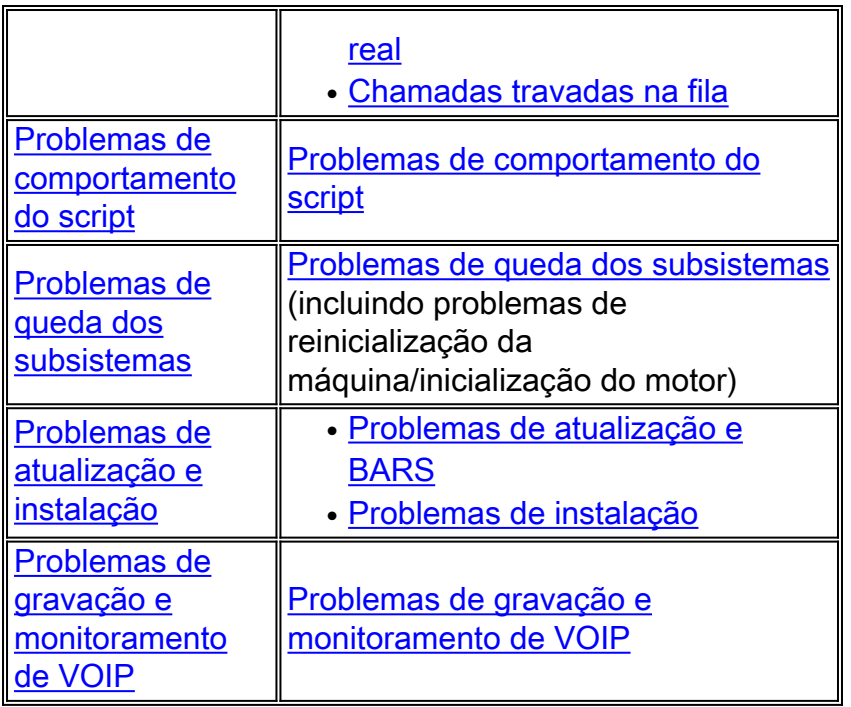

# <span id="page-4-0"></span>Problemas de administração de aplicativos

Estes são os níveis mínimos de rastreamentos e registros necessários para problemas de administração de aplicativos:

- RastreamentosServidor CRSMADMADM\_CFG (ADM em 3.x)LIB\_CFG (somente CRS 4.x)LIB\_AXL (somente CRS 4.x - Somente para itens de configuração JTAPI).
- LogsServidor CRSMADM (somente 4.x)C:\Program Files\wfavvid\tomcat\_appadmin\logs\\* (somente CRS 3.x)CCM - Provedor JTAPI principalC:\Program Files\Cisco\Trace\AXL\\* (somente para itens de configuração JTAPI)

### <span id="page-4-1"></span>Problemas de upload de script ou de configuração de aplicativo

Colete os rastreamentos e registros listados na seção [Problemas de administração de aplicativos](#page-4-0) junto com estes rastreamentos e registros:

- RastreamentosServidor CRSMIVRAPP\_MGRSCRIPT\_MGR (somente CRS 4.x)PROMPT\_MGR (necessário somente para problemas de carregamento de prompt)ENG
- LogsServidor CRSMIVRMADM (somente CRS 4.x)C:\Program Files\wfavvid\tomcat\_appadmin\logs\\* (somente CRS 3.x)

# <span id="page-4-2"></span>Falhas de Carregamento e Invocação de Aplicativos

Aqui estão os rastreamentos e registros necessários:

- RastreamentosServidor CRSMIVRAPP\_MGRENG
- LogsServidor CRSMIVR

<span id="page-4-3"></span>Problemas de ASR/TTS/VXML

## <span id="page-5-0"></span>ASR

Esses rastreamentos e registros são necessários para solucionar problemas de ASR:

- RastreamentosServidor CRSMIVRSS\_MRCP\_ASR (apenas Xdebugging1 CRS 4.x)TRACELEVEL.MIVR.SS\_NUAN\_ASR.XDEBUGGING=verdadeiro no arquivo C:\Program Files\wfavvid\system.properties (somente CRS 3.x)TRACELEVEL.MIVR.SS\_NUAN\_TTS.XDEBUGGING=verdadeiro no arquivo C:\Program Files\wfavvid\system.properties (somente CRS 3.x)Observação: os dois últimos rastreamentos exigem um reinício do mecanismo CRS para que entrem em vigor.
- LogsServidor CRSMIVR (para nível de depuração)Servidor de fala (somente CRS 3.x)C:\Program Files\Cisco Systems\WFNuance SpeechServer\Logs\\*.\* - Coletar de todos os servidores de voz configurados. Esses registros podem ser co-localizados com o CRS.

## <span id="page-5-1"></span>**TTS**

Esses rastreamentos e registros são necessários para solucionar problemas de TTS:

- RastreamentosServidor CRSMIVRSS\_MRCP\_TTS (apenas Xdebugging1 CRS 4.x)TRACELEVEL.MIVR.SS\_NUAN\_ASR.XDEBUGGING=verdadeiro no arquivo C:\Program Files\wfavvid\system.properties (somente CRS 3.x)TRACELEVEL.MIVR.SS\_NUAN\_TTS.XDEBUGGING=verdadeiro no arquivo C:\Program Files\wfavvid\system.properties (somente CRS 3.x)Observação: os dois últimos rastreamentos exigem um reinício do mecanismo CRS para que entrem em vigor.
- LogsServidor CRSMIVR (para nível de depuração)Servidor de fala (somente CRS 3.x)C:\Program Files\Cisco Systems\WFNuance SpeechServer\Logs\\*.\* - Coletar de todos os servidores de voz configurados. Esses registros podem ser co-localizados com o CRS.

### <span id="page-5-2"></span>VXML

Esses rastreamentos e registros são necessários para solucionar problemas de VXML:

- RastreamentosServidor CRSMIVRSS\_VBSTEP\_VOICEBROWSER (somente no CRS 3.x)
- LogsServidor CRSMIVR

# <span id="page-5-3"></span>Problemas de desktop/controle de chamadas

### <span id="page-5-4"></span>Problemas do Agent Desktop e controle de chamadas

Os problemas com o Cisco Agent Desktop ou o controle de chamadas exigem estes rastreamentos e registros:

- RastreamentosServidor CRSJTAPIMIVRICD\_CTIÁrea de trabalho do agenteNível=305 (nível  $= 204$  para CRS 3.x) (C:\program files\cisco\desktop\config\agent.ini (3.x = fastcalllocal.ini)). No CRS 3.x, você deve fechar e reabrir o Cisco Agent Desktop para definir o rastreamento. Em CRS 4.x, os rastreamentos são definidos dinamicamente.
- LogsServidor CRSJTAPIMIVRÁrea de trabalho do agenteC:\program

files\cisco\desktop\log\agent\*.\*C:\program files\cisco\desktop\log\ciscojtapi\*.\* (Este arquivo existe apenas no CRS 3.x e não no CRS 4.x.)

### <span id="page-6-0"></span>Problemas gerais com o Cisco Supervisor Desktop

Para problemas gerais com o Cisco Supervisor Desktop, você precisa destes rastreamentos e registros:

- RastreamentosCisco Supervisor DesktopNível=305 (nível = 204 para CRS 3.x) C:\program files\cisco\desktop\config\supervisor.ini. No CRS 3.x, você deve fechar e reabrir o Cisco Supervisor Desktop para definir o rastreamento. No CRS 4.x, os rastreamentos são definidos dinamicamente.Nível = 4ICD\_CTI
- LogsCisco Supervisor DesktopC:\program files\cisco\desktop\log\agent\*.\*C:\program files\cisco\desktop\log\supervisor\*.\*

### <span id="page-6-1"></span>Problemas de estado do agente com o Cisco Supervisor Desktop (Exemplo: Agentes ausentes)

Para qualquer problema de agente com o Cisco Supervisor Desktop, colete esses rastreamentos junto com os rastreamentos e registros mencionados na seção [Problemas gerais com o Cisco](#page-6-0) [Supervisor Desktop:](#page-6-0)

• RastreamentosCisco Supervisor DesktopNível=4 para C:∖program files\cisco\desktop\config\FCCServer.cfg

### <span id="page-6-2"></span>Relatórios de problemas com o Cisco Supervisor Desktop

Você precisa destes rastreamentos e registros:

- RastreamentosServidor CRSMIVRICD\_RTDM Debug (todas as versões do CRS) + Xdebugging 1 (somente CRS 4.x)Defina o sinalizador TRACELEVEL.MIVR.ICD\_RTDM.XDEBUGING=true no arquivo C:\Program Files\wfavvid\system.properties (somente CRS 3.x)ICD\_CTI
- LogsCisco Supervisor DesktopC:\program files\cisco\desktop\log\\*.logC:\program files\cisco\desktop\log\\*.dbgServidor CRSMIVR

## <span id="page-6-3"></span>Problemas relacionados ao IPIVR (ICM)

Esses rastreamentos e registros são necessários para problemas relacionados ao IPIVR:

- RastreamentosServidor CRSMIVRSS\_ICMLIB\_ICM
- LogsServidor CRSMIVR

# <span id="page-6-4"></span>Problemas de relatório

<span id="page-6-5"></span>Problemas de relatórios históricos

Problemas de relatórios históricos exigem estes rastreamentos e registros:

- RastreamentosCliente de Relatórios de HistóricoC:\program files\cisco cra historical reporting\scheduler\sch.ini Alterar o nível de log=4C:\program files\cisco cra historical reporting\hrcConfig.ini Alterar o nível de log=3Servidor CRSMIVRICD\_HDMCRA\_HRDM
- LogsCliente de Relatórios de HistóricoC:\program files\cisco cra historical reporting\logs\\*C:\program files\cisco cra historical reporting\scheduler\ciscosch.logC:\program files\cisco cra historical reporting\scheduler\historicalreportscheduler.mdbServidor CRSMIVRServidor de relatórios históricos (não necessário para problemas de login do cliente)Exportar dados do banco de dados para arquivos de texto simples.

#### <span id="page-7-0"></span>Problemas de relatório em tempo real

Os problemas de relatórios em tempo real exigem estes rastreamentos e registros:

- RastreamentosServidor CRSMIVRICD\_RTDM Debug (todas as versões do CRS) + Xdebugging 1 (somente CRS 4.x)Defina o sinalizador TRACELEVEL.MIVR.ICD\_RTDM.XDEBUGING=true no arquivo C:\Program Files\wfavvid\system.properties (somente CRS 3.x)
- LogsServidor CRSMIVRUma captura de tela que mostra o problema com o timestamp

### <span id="page-7-1"></span>Chamadas travadas na fila

As chamadas que estão travadas na fila requerem estes rastreamentos e registros:

- RastreamentosServidor CRSMIVRICD\_RTDM Debug (todas as versões do CRS) + Xdebugging 1 (somente CRS 4.x)Defina o sinalizador TRACELEVEL.MIVR.ICD\_RTDM.XDEBUGING=true no arquivo C:\Program Files\wfavvid\system.properties (somente CRS 3.x)ICD\_CTI.JTAPICallManagerCCM
- Logs**Observação:** capture os registros do momento em que a chamada foi iniciada até o momento em que ela ficou presa.Cliente de RelatóriosCapturas de tela de relatórios em tempo real de Contatos e Estatísticas de ICD IP de CSQ.Uma captura de tela que mostra o problema com o timestampServidor CRSJTAPI.aef script.CallManagerCCM

## <span id="page-7-2"></span>Problemas de comportamento do script

Para quaisquer problemas com o comportamento do script, estes rastreamentos e registros são necessários:

- RastreamentosServidor CRSMIVRAPP\_MGRENGSCRIPT\_MGR (somente CRS 4.x)Selecione a Etapa relacionada e o rastreamento do subsistema.Exemplo, para problemas relacionados à etapa do DB:SS\_DBSTEPS\_DB (DB\_STEPS no CRS 3.x)
- LogsServidor CRSMIVR

## <span id="page-7-3"></span>Problemas de queda dos subsistemas

Os problemas dos subsistemas de inatividade incluem reinicializações de máquinas e problemas na inicialização do motor. Você precisa destes rastreamentos e registros:

- RastreamentosServidor CRSMIVRDepuração do subsistema correspondenteENG
- LogsServidor CRSMIVRSe o mecanismo não for iniciado, você precisará dos registros do Windows Application e do System Event ViewerObservação: sempre use a opção Salvar como e salve o arquivo no formato .txt. Não salve o arquivo no formato .evt. Além disso, NÃO use a opção Exportar.

## <span id="page-8-0"></span>Problemas de atualização ou instalação

### <span id="page-8-1"></span>Problemas de atualização e BARS

Problemas com o sistema de atualização ou backup e restauração (BARS) exigem estes rastreamentos e registros:

- RastreamentosCRS 4.x padrão
- LogsRegistros do Servidor de Backup do BARS (normalmente o Editor do CallManager):Observação: compacte esses arquivos e nomeie o arquivo, BARS.zip.C:\Program Files\cisco\trace\BARS\\*.\*C:\Program Files\common files\Cisco\logs\BARS\\*.\* (Incluindo as pastas \BACKUP e

\RESTORE)C:\winnt\system32\barbi.logDe cada servidor CRSObservação: compacte esses arquivos e nomeie o arquivo CRSNodeX.zip, onde X denota o número do nó do CRS.Copie esses arquivos para a unidade

C:\:C:\CalInstall.logC:\CRSAutorun.logC:\CRSMsiInstallLog.txtC:\CRSMsdeInstallLog.txtC:\C RSMsiUnregister.log (se

existir)C:\UpdateTool.logC:\SQLInstallLog.txtC:\jcuLog.txtC:\SQLUtil.logC:\Updatetool.logCopi ar estes arquivos para uma pasta chamada CRSInstallC:\Documents and Settings\<Conta com sessão iniciada, tipicamente "Administrador">\Settings\Temp\CRSInstallation\\*.\* ("Administrador" na maioria dos casos)Copiar estes arquivos para uma pasta chamada WINNTC:\Winnt\\*.\*Observação: esse conjunto de arquivos inclui todos os arquivos criados na data da falha de instalação, na raiz do WINNT e, obviamente, não o diretório inteiro ou todos os arquivos. Copie esses arquivos para uma pasta chamada MCVD: Observação: esses arquivos podem ou não existir, dependendo da parte do processo que encontrou o erro.C:\Program Files\wfavvid\log\MCVD\\*.\*Copie estes arquivos para uma pasta chamada MIVR: Observação: esses arquivos podem ou não existir, dependendo da parte do processo que encontrou o erro.C:\Program Files\wfavvid\log\MIVR\\*.\*Copie esses arquivos em uma pasta chamada MARC:C:\Documents and Settings\<Conta com sessão iniciada, normalmente "Administrador">\Settings\Temp\log\MARC\\*.\*Registros do Visualizador de Eventos de Aplicações e do Sistema do WindowsObservação: sempre use a opção Salvar como e salve o arquivo no formato .txt. Não salve o arquivo no formato .evt. Além disso, NÃO use a opção Exportar.

### <span id="page-8-2"></span>Problemas de instalação

Os problemas de instalação exigem estes rastreamentos e registros:

• RastreamentosCRS 4.x padrão

• LogsVocê precisa dos mesmos registros que a seção <u>Problemas de atualização e BARS</u>, exceto que não precisa dos registros do Windows Application e do System Event Viewer.

## <span id="page-9-0"></span>Problemas de gravação e monitoramento de VOIP

Esses rastreamentos e registros são necessários:

- RastreamentosCisco Supervisor DesktopNível=8000 C:\program files\cisco\desktop\config\supervisor.ini)Servidor CRSC:\Program Files\Cisco\Desktop\config\FCVoipmonsvr.cfg set Level = 2 (dinâmico)C:\Program Files\Cisco\Desktop\config\ FCRasSvr.cfg definir intervalo = 1-4, 50.3000-8000
- LogsCisco Supervisor DesktopC:\program files\cisco\desktop\log\agent\*.\*C:\program files\cisco\desktop\log\supervisor\*.\*Servidor CRSC:\Program Files\Cisco\Desktop\log\FCVoipmon\*.\*C:\Program Files\Cisco\Desktop\log\ FCRas\*.\*

Os rastreamentos de farejador são frequentemente necessários para determinar se você recebe os fluxos de áudio apropriados.

- Para gravar: A tampa do farejador do Agent Desktop e do servidor de Gravação.
- Para monitorar: Limite de farejador do Agent Desktop e do Cisco Supervisor Desktop.

## <span id="page-9-1"></span>Informações Relacionadas

● [Suporte Técnico e Documentação - Cisco Systems](//www.cisco.com/cisco/web/support/index.html?referring_site=bodynav)